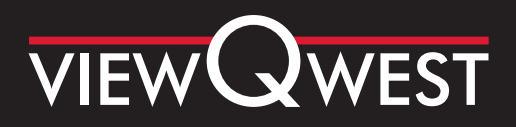

# **STEP-BY-STEP GUIDE ON CHANGING YOUR MODEM**

What you will see in your package

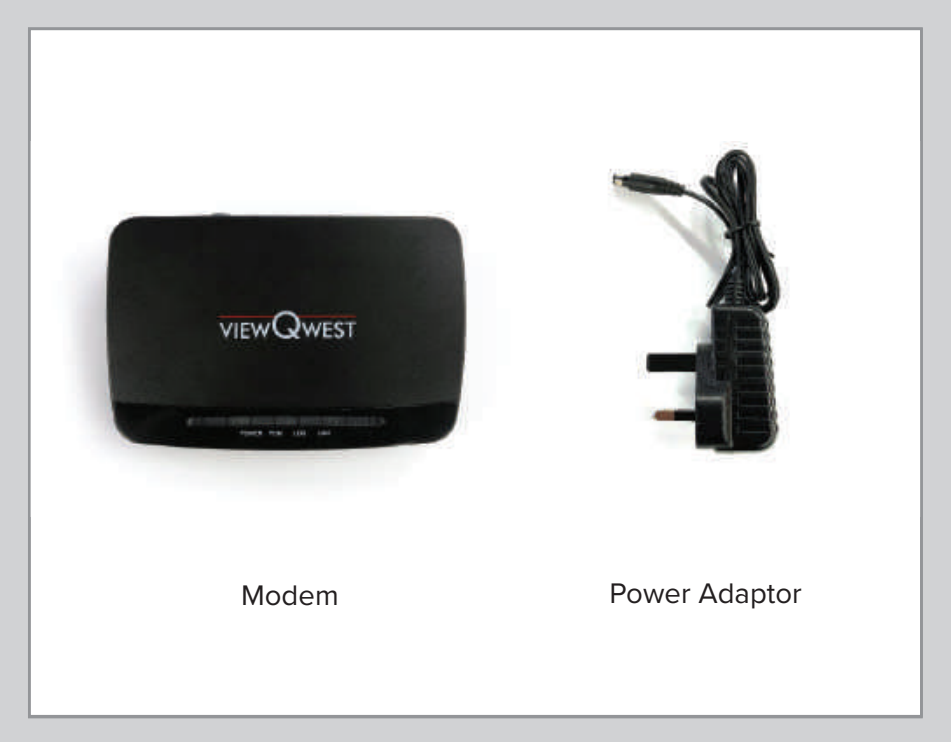

## **Step 1: Connecting fibre to ViewQwest modem**

A. Remove the black casing.

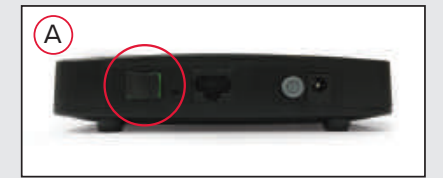

B)  $\vert$   $\vert$  (C

B. Connect the end of the fiber patch cable from the old modem into the new modem.

C. DO NOT remove the other end of the fiber patch cable connected to the Fiber Termination Point.

## **Step 2: Plugging cables into modem & power on**

- A. Plug in the power adaptor.
- B. Plug in LAN cable.

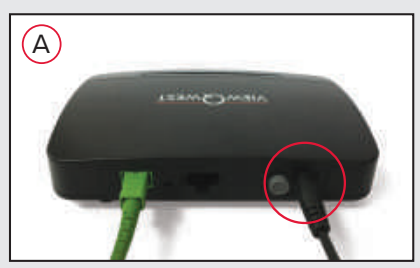

#### **Finished modem setup should look like this**

Power on the modem by switching on the power switch – the LED lights at the front of the modem should be flashing.

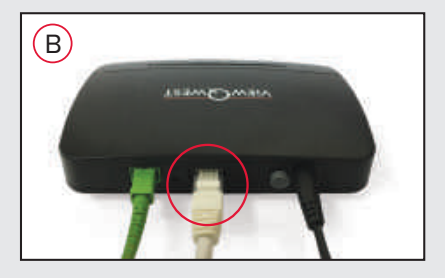

## **Step 3: Plug in LAN cable**

B. Trace CAT6 Lan cable from router WAN port and plug the other end into the modem LAN port 1.

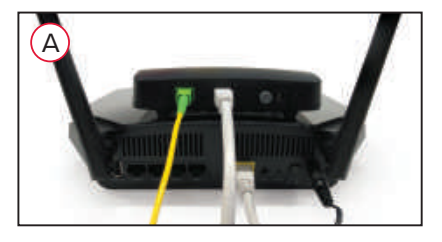

### **Important Note:**

The LAN ports are meant to connect LAN cables to devices eg. PC, Media Player, TV, etc. Do not connect the modem to any of the LAN ports or it will not work.

Kindly please refer to the NETGEAR® user manual in the NETGEAR® router package on how to connect your devices to the router for Wi-Fi® connectivity.

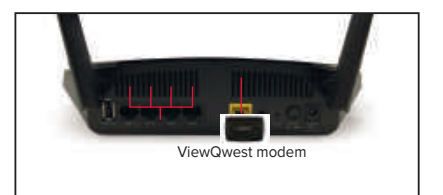